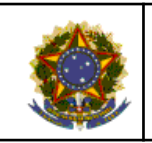

## **MANUAL DE PROCESSOS**

# **DIGEPNACPT002**

MONITORAMENTO DOS PROCESSOS SOBRESTADOS E DESSOBRESTADOS

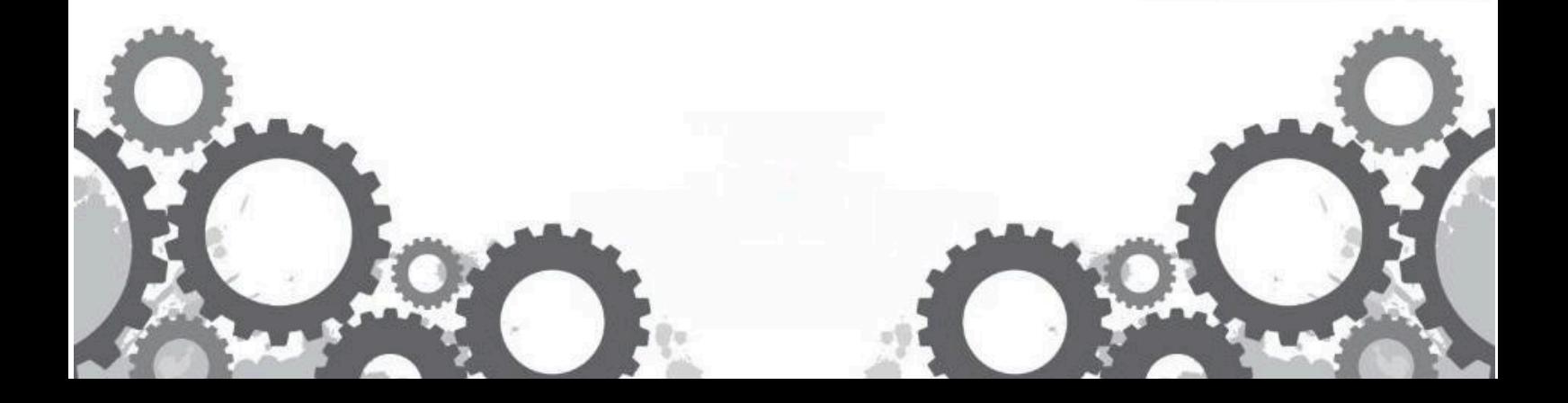

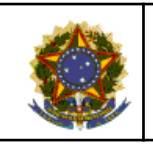

## **MANUAL DE PROCESSOS**

## **Sumário**

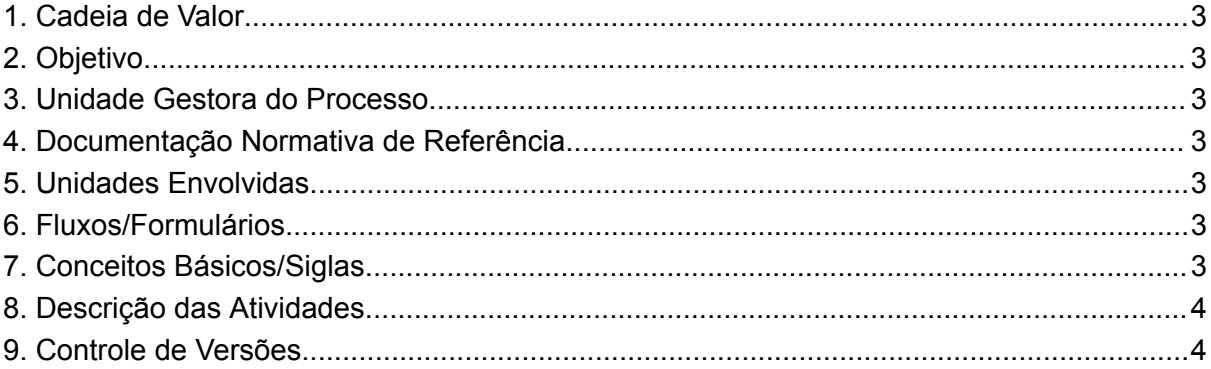

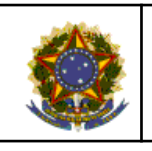

#### **MANUAL DE PROCESSOS**

#### Processo: MONITORAMENTO DOS PROCESSOS SOBRESTADOS E DESSOBRESTADOS

<span id="page-2-0"></span>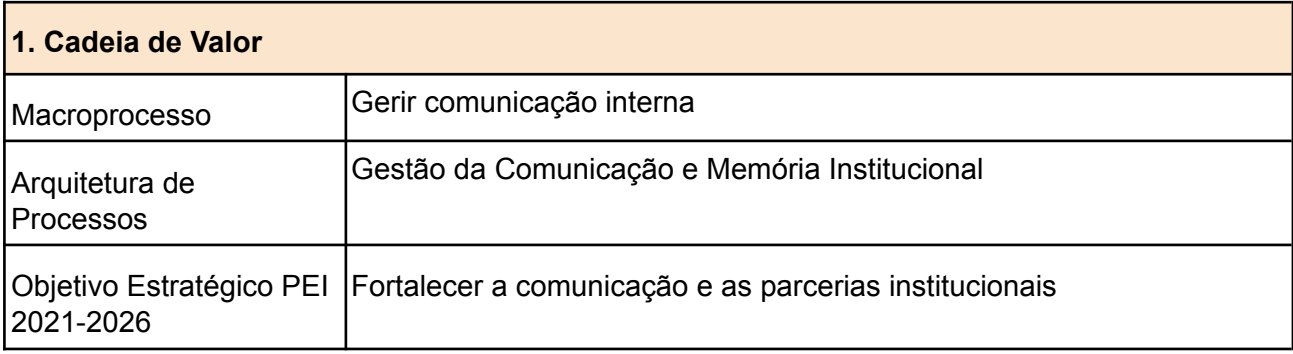

## <span id="page-2-1"></span>**2. Objetivo**

Monitorar os processos sobrestados e dessobrestados no TRT5, em decorrência de precedentes qualificados, com devido cadastro no sistema Nugep-JT, para alimentação do Banco Nacional de Precedentes do CNJ

### <span id="page-2-2"></span>**3. Unidade Gestora do Processo**

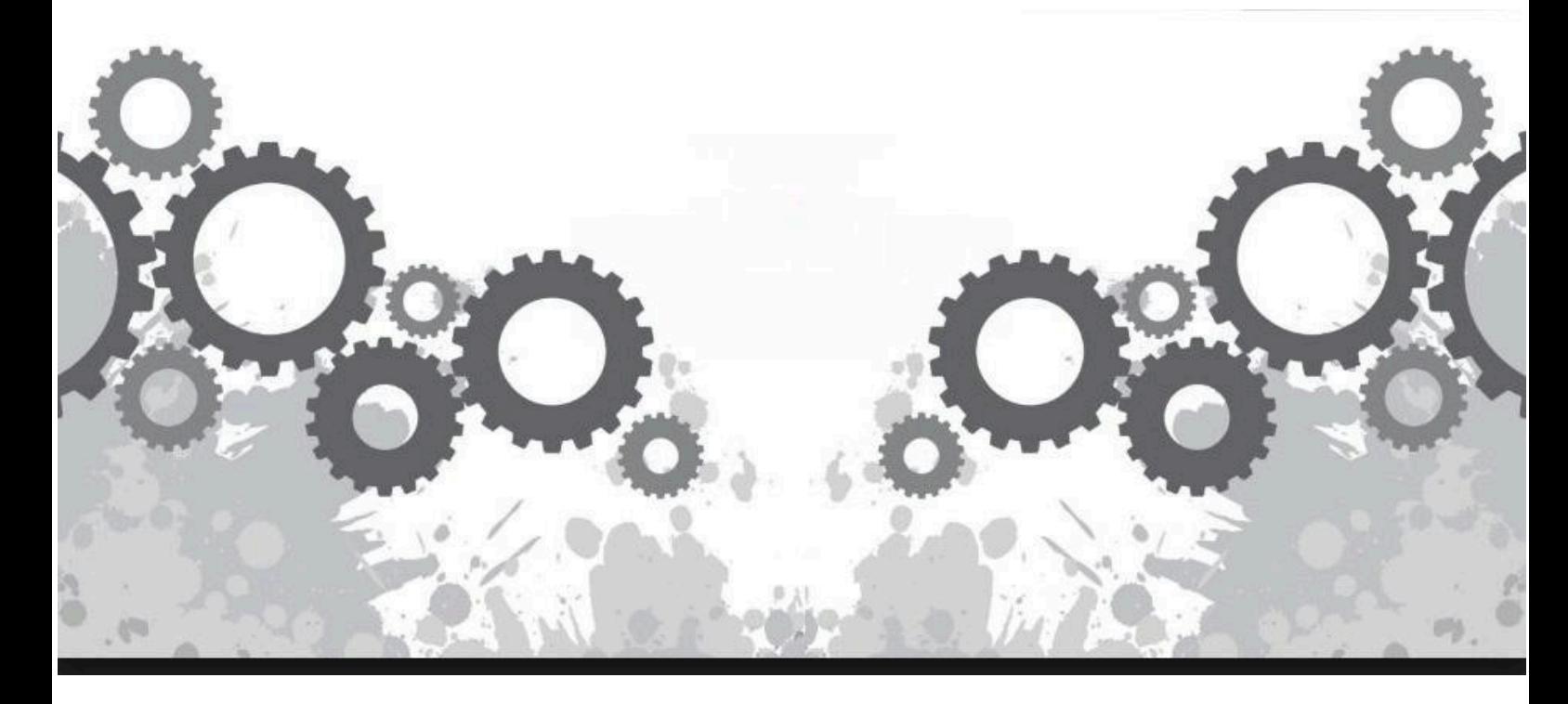

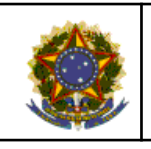

### **MANUAL DE PROCESSOS**

DIGEPNAC - Divisão de Gerenciamento de Precedentes e Ações Coletivas

### <span id="page-3-0"></span>**4. Documentação Normativa de Referência**

Res. CNJ n. 235/2016, Res. CNJ n. 444/222 Portaria CNJ n. 166

### <span id="page-3-1"></span>**5. Unidades Envolvidas**

DIGEPNAC; VICE-PRESIDÊNCIA

#### <span id="page-3-2"></span>**6. Fluxos/Formulários**

Fluxograma do Procedimento:

[https://www.trt5.jus.br/sites/default/files/www/files/SOM/gestao\\_processos/Bizagi/DIGEPNACPT0](https://www.trt5.jus.br/sites/default/files/www/files/SOM/gestao_processos/Bizagi/DIGEPNACPT002_-_Monitoramento_dos_processos_sobrestados_e_dessobrestados/index.html)

- Monitoramento dos processos sobrestados e dessobrestados/index.html

## <span id="page-3-3"></span>**7. Conceitos Básicos/Siglas**

BNP - Banco Nacional de Precedentes

CNJ - Conselho Nacional de Justiça

Proad - Processo Administrativo

### <span id="page-3-4"></span>**8. Descrição das Atividades**

**Responsável: Digepnac**

### **8.1 Alimentar sistema NUGEP-JT**

**Atividades:**

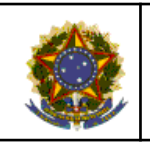

#### **MANUAL DE PROCESSOS**

1- Verificar diariamente o e-mail recebido pelo setor, denominado LOG de Execução - PrecedentesJob;

2- Acessar o sistema NUGEP-JT para alimentação das informações constantes do e-mail LOG. O NUGEP-JT é um sistema satélite do PJE que recebe dados a partir das tramitações efetuadas no PJE pelas unidades judiciárias;

3- Na tela inicial do NUGEP-JT, os processos se apresentam em 03 (três) situações possíveis: processos em pré-cadastro; processos com sobrestamento encerrado; processos com solução de 1º ou 2º grau. A seguir, o procedimento para cada um deles:

#### **8.1.1 Processos em pré- cadastro:**

1 - Verificar no sistema PJE o andamento de cada processo;

2- Caso a unidade judiciária tenha efetuado corretamente os movimentos de suspensão, preencher todas as informações no sistema NUGEP-JT para dar continuidade ao cadastro da suspensão;

3- Caso detecte alguma inconsistência/incorreção nos movimentos lançados, enviar e-mail para a unidade judiciária com orientações sobre a correta movimentação a ser feita no PJE, conforme Manual de Sobrestamento, disponível no site do tribunal na página do Digepnac;

4- Aguardar e monitorar o processo até que a correção dos dados seja feita pela unidade, para só então prosseguir com o preenchimento de todas as informações no sistema NUGEP-JT a fim de dar continuidade ao cadastro da suspensão;

5- Concluído o cadastro, as informações serão automaticamente enviadas para o Banco Nacional de Precedentes do CNJ.

#### **8.1.2 Processos com sobrestamento encerrado**

1- Verificar no sistema PJE o andamento de cada processo;

2- Observar se houve efetivamente o encerramento da suspensão;

3- Em caso positivo, observar se o NUGEP-JT captou automaticamente a data do fim da suspensão. Não tendo captado, preencher a data manualmente e conferir dados do processo. Concluído o procedimento, as informações serão automaticamente enviadas para o Banco Nacional de Precedentes do CNJ;

4- Em caso negativo, aguardar e monitorar o processo (por meio de planilha manual) até que o ato que motivou o encerramento seja finalizado pela unidade e seja retomada a suspensão. Geralmente se trata de cumprimento de diligência que, por limitação do sistema, não pode ser feita com a tramitação da suspensão.

#### **8.1.3 Processos com solução de 1º ou 2º grau**

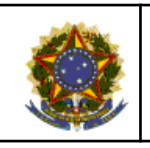

## **MANUAL DE PROCESSOS**

- 1- Verificar no sistema PJE o andamento de cada processo;
- 2- Identificar a decisão prolatada após o dessobrestamento;
- 3- Preencher os campos do NUGEP-JT com as informações relativas à decisão;

4- As informações serão automaticamente enviadas para o Banco Nacional de Precedentes do CNJ.

## **8.2 Cumprir ofícios recebidos de Desembargadores(as) do TRT5 ou Ministros(as) de Tribunais Superiores**

1- Receber ofício de Gabinete de Desembargador(a) Relator(a) do TRT5 ou de Ministro(a) dos Tribunais Superiores;

2- Caso já exista Proad com esse Tema de Precedente, juntar documento ao Proad existente com a inclusão do ofício, decisões e demais documentos do processo; caso ainda não exista, autuar Proad com assunto "Providências: Precedentes Qualificados e em sentido lato".

3- Elaborar minuta de despacho/ofício da Vice-Presidência;

4- Aguardar recebimento do despacho/ofício assinado pela Vice-Presidência;

5- Cumprir despacho/ofício assinado, atentando para: atualizar as informações no site da Digepnac e no Pangea+; alimentar sistema NUGEP-JT com a inserção de todas as informações exigidas pelo sistema; enviar despacho/ofício às unidades judiciárias do TRT5 (por malote digital para as unidades judiciárias e por e-mail para os magistrados); e cumprir demais diligências determinadas.

### **8.3 Diligenciar providências referentes à ordem de dessobrestamento**

1- Tomar conhecimento da Ordem de Dessobrestamento. A Digepnac pode tomar conhecimento através de ofício originário do tribunal que emitiu a ordem ou através de monitoramento dos processos de Precedentes do TRT5, TST e STF, por meio de consulta nos sites dos tribunais;

2- Elaborar minuta de despacho/ofício da Vice-Presidência;

3- Aguardar retorno do despacho/ofício assinado pela Vice-Presidência;

4- Cumprir despacho/ofício assinado, atentando para: atualizar as informações no site da Digepnac e no Pangea+; alimentar sistema NUGEP-JT com a inserção de todas as informações exigidas pelo sistema; enviar despacho/ofício contendo ordem de

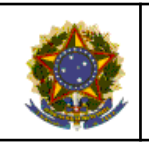

#### **MANUAL DE PROCESSOS**

dessobrestamento às unidades judiciárias do TRT5 (por malote digital para as unidades judiciárias e por e-mail para os magistrados); e cumprir demais diligências determinadas;

5- Após 30 dias, verificar andamento dos processos monitorados, por meio de lista de processos gerada pelo sistema NUGEP-JT;

6- Caso o processo ainda não tenha sido dessobrestado, encaminhar e-mail para a unidade solicitando dessobrestamento;

7- Aguardar 15 a 30 dias e verificar novamente;

8- Caso ainda não tenha sido cumprida a ordem de dessobrestamento, reiterar o e-mail, até que seja cumprida. O procedimento visa garantir celeridade no julgamento dos processos;

9- Dessobrestado o processo, verificar andamento dos processos monitorados através da lista de processos dessobrestados gerada pelo NUGEP-JT;

10- Caso o processo já tenha sido julgado, atualizar dados jurídicos no sistema NUGEP-JT referentes ao conteúdo da decisão;

11- Caso o processo ainda esteja pendente de julgamento, encaminhar e-mail para a unidade solicitando informações acerca do julgamento;

12- Aguardar 15 a 30 dias e reiterar e-mail caso permaneça a pendência de julgamento;

13- Após isso, caso não resolvida a pendência, verificar qual será o órgão competente para cobrança, com base na abrangência da pendência;

14- Se o órgão for a Vice-Presidência, elaborar minuta de ofício que visa alertar a unidade judiciária sobre a importância do julgamento do processo e encaminhar minuta para assinatura do(a) Desembargador(a) Vice-Presidente;

15- Se o órgão competente não for a Vice-Presidência, encaminhar ofício ao órgão relatando a situação de cada unidade com pendência de julgamento. Instruir ofício com relatório de processos pendentes;

16- Continuar monitorando a resolução da pendência, até que seja resolvida, inclusive com envio de e-mails alertando para a observância do ofício anteriormente encaminhado.

<span id="page-6-0"></span>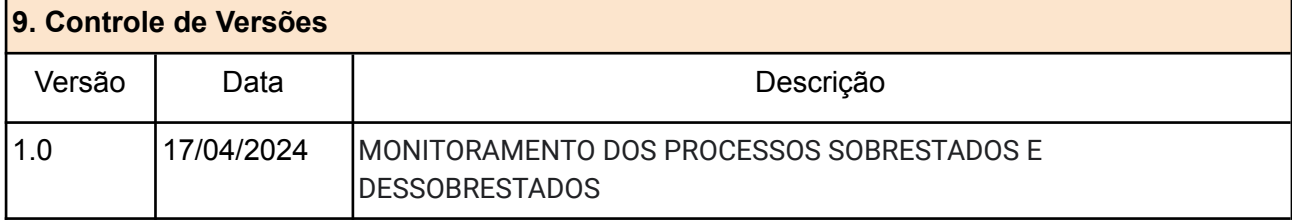